# صوصنلاو تاسرامملا لضفأ ىلع فرعتلا IM ل ةديفملا

# تايوتحملا

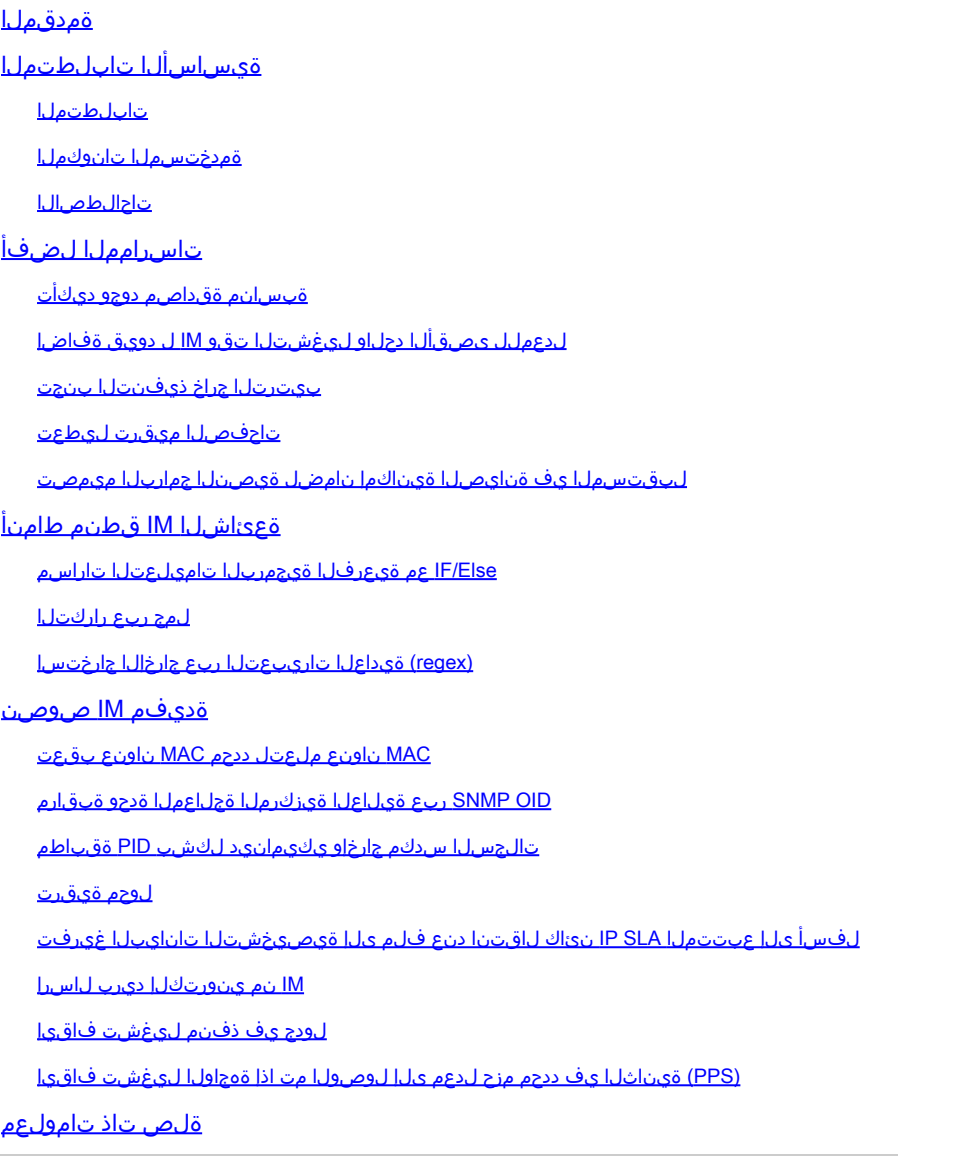

# ةمدقملا

(EEM (ةنمضملا ثادحألا ةرادإل يصنلا جمانربلا نيوكت تاسرامم لضفأ دنتسملا اذه فصي ىلع ةزهجأ Cisco IOS® XE.

# ةيساسألا تابلطتملا

تابلطتملا

:هب ةياردو عوضوملا اذهب ةفرعم كيدل نوكت نأب Cisco يصوت

XE IOS Cisco و IOS نمضملا ثدحلا ريدم •

.الوأ <u>EEM ةزيء ىلء ةماع ةرظن</u> ةءارق ىجريف ،لءفJاب ةزيملا هذهب ةيارد ىلع نكت مل اذإ

### ةمدختسملا تانوكملا

:ةيلاتلا ةيداملا تانوكملاو جماربلا تارادصإ ىلإ دنتسملا اذه يف ةدراولا تامولعملا دنتست

- switches 9500 و 9400 و 9300 Catalyst Cisco تالوحملا •
- Cisco نم x17. وأ x16. رادصإلا IOS جمانرب •

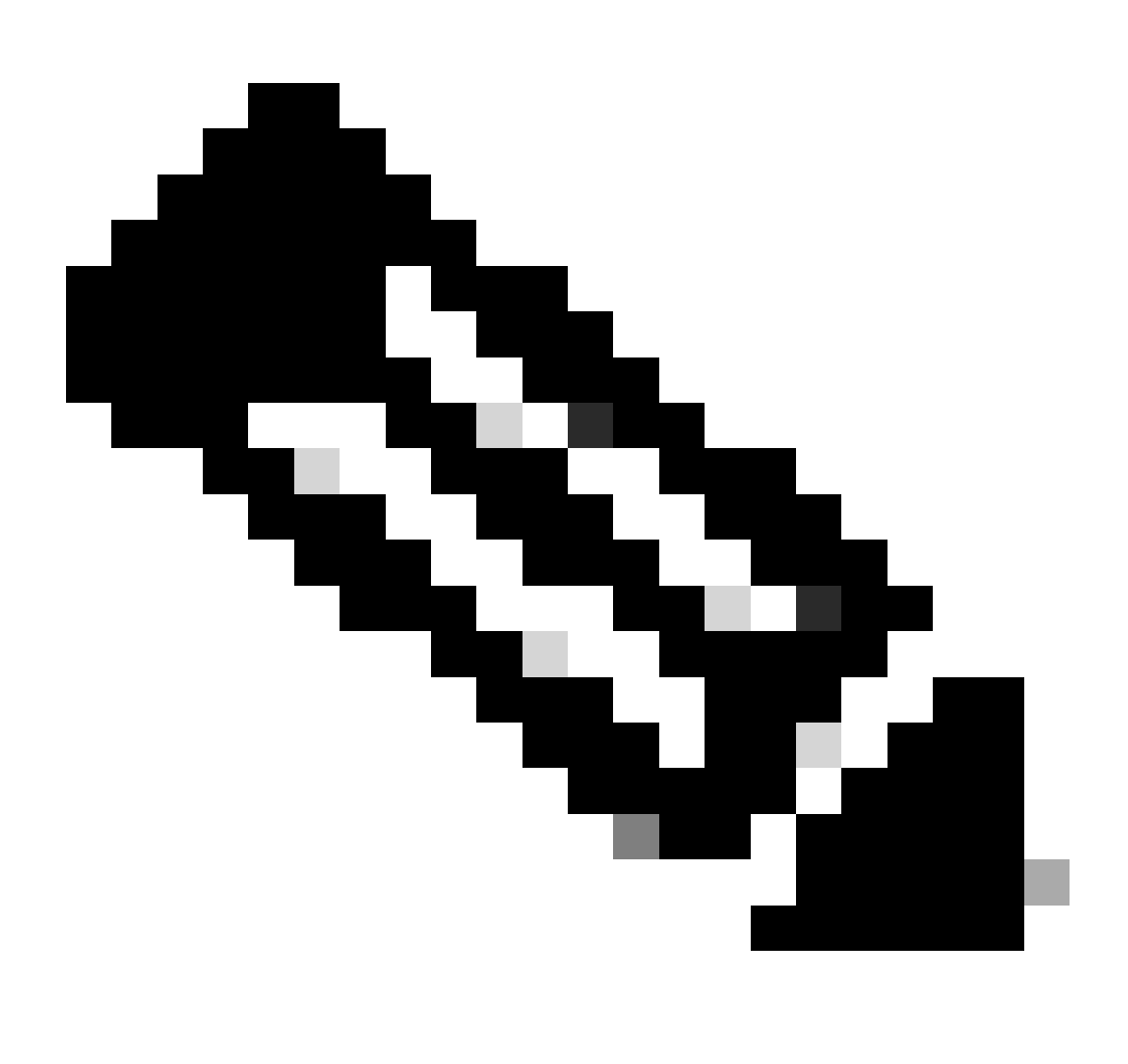

ىلع اهريفوت متيو TAC Cisco لبق نم ةموعدم ريغ ةيصنلا جماربلا هذه :ةظحالم .ةيميلعت ضارغأل وه ام ساسأ

.ةصاخ ةيلمعم ةئيب يف ةدوجوملI ةزهجألI نم دنتسملI اذه يف ةدراولI تامولعملI ءاشنإ مت تناك اذإ .(يضارتفا) حوسمم نيوكتب دنتسملI اذه يف ةمدختسُملI ةزهجألI عيمج تأدب .رمأ يأل لمتحملا ريثأتلل كمهف نم دكأتف ،ليغشتلا ديق كتكبش

### تاحالطصالا

.قافت| ةقيثو ىلع ةمولعمل <u>قافت| فرط ينف cisco</u> تارحأ

# تاسرامملا لضفأ

جمارب ذيفنتو ميمصت دنع تظحول يتلا اعوىش لئاسملا رثكأ ضعب مسقلا اذه يطغيو لضفأ ةقيثو عجار ،EEM تاسرامم لضفأ لوح تامولعملا نم ديزمل .لماكتملا ذيفنتلا .عجارملا مسق نمض اهيلإ راشملا EEM تاسرامم

ةبسانم ةقداصم دوجو ديكأت

نء دكأتلI كيلء بجيف ،(AAA) ةبس|حملIو ضي وفتلIو ةقداصملI مدختسي كزاهج ناك اذإ ضيوفتلاو ةقداصملا مدختسم مادختساب زاهجلا ىلع اهنيوكت مت يتلا IM صوصن نيوكت زواجت نيوكت نم وأ ،يصنلا جمانربلا يف رماوألا ليغشت ىلع رداقلا (AAA (ةبساحملاو .يصنلا جمانربلا فيرعت يف رماوألا ليوخت زواجت مادختساب ليوختلا

### لدعملل ىصقألا دحلاو ليغشتلا تقو IM ل دويق ةفاضإ

تمق اذإ .ىصقأ دحك ةيناث 20 ةدمل ةيصنلا EEM جمارب ليغشت نكمي ،يضارتفا لكشب نيب راظتنالا كيلع ناك وأ ،ليغشتلل لوطأ اتقو قرغتسي يصن جمانرب ميمصتب تقؤم رييغتل ريغصلا جمانربلا ثدح لغشم ىلع maxRun ةميق ددحف ،رمألا ذيفنت .يضارتفالا ذيفنتلا

كارح جمانرب لغشي ييذل ا ثدحل اليءغشت اهيف نكمي يتال تارمل ددع ذخأ اضي أمهمل ننم تقولا نم ةريصق ةرتف يف ةعرسب ثدحت ةلاح نم يذيفنت صن ليغشتب تمق اذإ .يلآلI ىلع لدعملا دح طرش نيمضت مهملا نمف ،(MAC تامالعل syslog لغشم ،لاثملا ليبس ىلع) .زاهجلا دراوم كالهتسإ عنمو يزاوتلاب تامادعإلا نم ريبك ددع عنمل IM صن

بيترتلا جراخ ذيفنتلا بنجت

لالخ نم ءارجإلا تارابع ذيفنت بيترت يف مكحتلا متي ،IM قئاثو يف حضوم وه امك ةميق .(0001 ةيمست ىلء cli 0001 رمألا لمتشي ،لاثملا ليبس ىلع) مهب ةصاخلا ةيمستلا حيتافم لسلستب تاءارجإلىا زرف متي .ةيمقر ةيدجبأ يه لب ،امقر تسيل هذه ةيمستلا اذه يف اهليغشت متيو ،زرف حاتفمك ةيمستلا ةطيسو مدختسأ ،يدعاصت يمقر يدجبأ ةلكيء ةيفيك ىلع ءانب ،ذيفنتلل عقوتم ريغ بيترت ىلإ كلذ يدؤي دق .لسلستلا .كب ةصاخلا تاءارجإلا تايمست

:لاثملا اذه يف لمأت

event manager applet test authorization bypass event timer watchdog time 60 maxrun 60 action 13 syslog msg "You would expect to see this message first" action 120 syslog msg "This message prints first"

يذل| بيترتل|ب لمعي ال صنل| اذه نإف ،ةيمقر ةيدجبأ ةنراقم يف 13 لبق 120 نأ امب :اذه لثم وشح ماظن مادختسإ ديفملا نم ،كلذ بنجتلو .هعقوتت

event manager applet test authorization bypass event timer watchdog time 60 maxrun 60 action 0010 syslog msg "This message appears first" action 0020 syslog msg "This message appears second" action 0120 syslog msg "This message appears third"

ةدايزل| حيتت .عقوتمل| بيترتل|ب ةمقرمل| فوشكل| مييقت متي ،انه وشحل| ببسب ىلإ ةجاحلا نود ،ةجاحلا دنع اقحال IM صن يف ةيفاضإ تارابع جاردإ ةيمست لك نيب 10 رادقمب .ةيلاتلا لمجلا ةفاك ميقرت ةداعإ

تاحفصلا ميقرت ليطعت

جارخإب موقت يتلا رماوألل نكمي .رمألا جارخإ لامتكا تقو ديدحتل زاهجلا ةبلاطم نع EEM ثحبت ةطحملا لوط ةطساوب اهنيوكت مت امك) ةدحاو ةشاش ىلع هضرع نكمي امم رثكأ تانايب اهنم صلختلا متي فاطملا ةياهن يفو) ةيصنلا IM جمارب لامكإ عنم (كب ةصاخلا ةيفرطلا مق .جارخإلا تاحفص عيمج ضرع متي ىتح زاهجلا ةبلاطم ضرع متي ال ثيح (maxRun تقؤم ربع .ةريبكلا تاجرخملا صحفت يتلا ةيصنلا IM جمارب ةيادب يف 0 len حلطصملا نيوكتب

لبقت بارب المسلم المن تم يفتح المن المن المصن المستخدمات المسلمين المستخدمات المستخدمات المسلمين الم

ةيلمع ليهستل تاءارجإلا تايمست نيب تاوجف كرتأ ،IM ل يصن جمانرب ميمصت دنع يأ) ةحاتم ةبسانم تاوجف كانه نوكت امدنع .لبقتسملا يف IM يصن جمانرب قطنم ثيدحت ،(اهجاردإ نكمي تايمست 9 نم ةنوكم ةوجف ناكرتي 0020 ءارجإلاو 0010 ءارجإلا لثم نيترابع نأ تاءارجإلا تايمست صحف ةداعإ وأ ميقرت ةداعإ نود بولطم وه امك ةديدج تارابع ةفاضإ نكمي .عقوتملا بي ترتلاب تاءارجإل ذي فن ترارم تس|نامضو

ام كلذ لمشي نأ نكميو .ةيصنلا IM جمارب ةيادب يف اهليغشت ىلإ جاتحت ةعئاش رماوأ كانه :يلي

- 0 ىلإ ةيفرطلا ةطحملا لوط نييعت •
- بولسأ نكمي تلخد •
- رمألا تاجرخمل يئاقلتلا ينمزلا عباطلا ةحاتإ •

ةيصنلاا جماربـال نم ديدعلا أدبي ثيح ،دنتسملI اذه يف ةحضوملI ةلثمألا يف عئاش طمن اذه .اذه نيوكتل ءارجإ تارابع 3 سفنب

# ةعئاشلا IM قطنم طامنأ

جمارب يف ةمدختسملا ةغايصلا لتكو ةعئاشلا ةيقطنملا طامنألا ضعب مسقلا اذه يطغي مادختسإ ةيفيكل ةيحيضوت ضورع لب ،ةلماك صوصن تسيل انه ةلثمألا .ةيصنلا IM .IM ل ةروطتم صوصن ءاشنإل ةنيعم فئاظو

#### IF/Else عم ةيعرفJI ةيجمربJJ تاميلعتلI تاراسم

اذه يف اولمأت .ةيصنلا IM جمارب ذيفنت قفدت يف مكحتلل IM تاريغتم مادختسإ نكمي :صنلا

event manager applet snmp\_cpu authorization bypass event timer watchdog time 60 action 0010 info type snmp oid 1.3.6.1.4.1.9.9.109.1.1.1.1.3 get-type exact action 0020 if \$\_info\_snmp\_value ge "50" action 0030 syslog msg "This syslog message is sent if CPU utilization is above 50%" action 0040 elseif \$\_info\_snmp\_value ge "30" action 0050 syslog msg "This syslog message is sent if CPU utilization is above 30% and below 50%" action 0060 else action 0070 syslog msg "This syslog message is sent if CPU utilization is below 30%" action 0080 end

ةدحو مادختسال SNMP ةئف فرعم ةميق صحفا .ةقيقد لك يصنلا جمانربلا اذه ليغشت متي ةميق ىلإ ادانتسا ةفالتخم تاراسم ةثالث نم ادحاو ذيفنت راسم لخدأ مث ،ةيزكرملا ةجلاعملا ءاشنإل رخآ ينوناق ريغتم يأ ىلع ةلثامم تارابع مادختسإ نكمي .(OID (مدختسملا فرعم .IM صوصن يف ةدقعم ذيفنت تاقفدت

لمج ربع راركتلا

،ريبك لكشب ةلماكتملا ذيفنتلا صوصن ريصقتل ذيفنتلا تاقلح مادختسإ نكمي ل ةهجاول| ت|يئ|صح| بحسل ممصمل| ،يصنل| جمانربال| اذه يف ركف .ليلحتلل لهسأ اهلءجو :يلاعلا مادختسالا تاذ ةريغصلا تارتفلا نم ققحتلل ةدحاو ةقيقد لالخ تارم 6 2/1/15TE

event manager applet int\_util\_check auth bypass event timer watchdog time 300 maxrun 120 action 0001 cli command "enable" action 0002 cli command "term exec prompt timestamp" action 0003 cli command "term length 0" action 0010 syslog msg "Running iteration 1 of command" action 0020 cli command "show interface te2/1/15 | append flash:interface\_util.txt" action 0030 wait 10 action 0040 syslog msg "Running iteration 2 of command" action 0050 cli command "show interface te2/1/15 | append flash: interface util.txt" action 0060 wait 10 action 0070 syslog msg "Running iteration 3 of command" action 0080 cli command "show interface te2/1/15 | append flash:interface\_util.txt" action 0090 wait 10 action 0100 syslog msg "Running iteration 4 of command" action 0110 cli command "show interface te2/1/15 | append flash:interface\_util.txt" action 0120 wait 10 action 0130 syslog msg "Running iteration 5 of command" action 0140 cli command "show interface te2/1/15 | append flash:interface\_util.txt" action 0150 wait 10 action 0160 syslog msg "Running iteration 6 of command" action 0170 cli command "show interface te2/1/15 | append flash:interface\_util.txt"

:ريبك لكشب يصنلا جمانربلا اذه ليلقت نكمي ،IM ةقلح ءاشنإ تايلمع عم

event manager applet int\_util\_check auth bypass event timer watchdog time 300 maxrun 120 action 0001 cli command "enable" action 0002 cli command "term exec prompt timestamp" action 0003 cli command "term length 0" action 0010 set loop\_iteration 1 action 0020 while \$loop\_iteration le 6 action 0030 syslog msg "Running iteration \$loop\_iteration of command" action 0040 cli command "show interface te2/1/15 | append flash:interface\_util.txt" action 0050 wait 10 action 0060 increment loop\_iteration 1 action 0070 end

(regex (ةيداعلا تاريبعتلا ربع جارخإلا جارختسإ

يف اهمادختسإ متيس يتلا رمألا تاجرخم نم ميقلIM reexp وارختسال بعد IM reexp اللهج مادختسإ نكمي ىلإ عجرا .هسفن يصن لا IM جمانرب لخاد يكيمانيددلا رمألا ءاشنإ نيككمتو ةيلاتال رماوألI ةجل|عمل| ةدحو جارخإ نم SNMP كرحمب صاخل| PID جارختس|ل ل|ثمل| ليبس ىلع هذه زمرل| ةلتك اضيأ ةميق جرختسي اذه .syslog ةلاسر ىلع متعابطو SNMP كرحم | show proc ةيزكرملا .ضكري نأ PID بلطتي نأ رمأ رخآ يف تلمعتسا تنك عيطتسي

event manager applet check\_pid auth bypass event none action 0010 cli command "show proc cpu | i SNMP ENGINE" action 0020 regexp "^[ ]\*( $[0-9]+$ ) .\*" \$\_cli\_result match match1 action 0030 syslog msg "Found SNMP Engine PID \$match1"

## ةديفم IM صوصن

#### MAC ناونع ملعتل ددحم MAC ناونع بقعت

30 لك يصنلا جمانربلاا ققحتي .MAC b4e9.b0d3.6a41 ناونع بقعت متي ،لاثملا اذه يف ،ىري كام ناك اذإ .MAC وأ ARP لوادج يف هملعت مت دق ددحملا MAC ناونع ناك ام اذإ ىرتل ةيناث :تايلمعلا كلت ذخأي يذيفنتلا صنلا نإف

وأ ،MAC ناونع ملءت ناكم ديكأت ديرت امدنع اديفم اذه نوكي) syslog ةلاسر جتني • . (هملعت متي ةرم مك/ىتم

ذيفونا

```
action 0001 cli command "enable"
action 0002 cli command "term exec prompt timestamp"
action 0003 cli command "term length 0"
action 0010 cli command "show ip arp | in b4e9.b0d3.6a41"
action 0020 regexp ".*(ARPA).*" $_cli_result
action 0030 if $_regexp_result eq 1
action 0040 syslog msg $_cli_result
action 0050 end
action 0060 cli command "show mac add vlan 1 | in b4e9.b0d3.6a41"
action 0070 regexp ".*(DYNAMIC).*" $_cli_result
action 0080 if $ regexp result eq 1
action 0090 syslog msg $ cli result
action 0100 end
```
#### OID SNMP ربع ةيلاعلا ةيزكرملا ةجلاعملا ةدحو ةبقارم

ةدحو ماحدزال ةيوئملا ةبسنلا ةءارقل مدختسملا OID SNMP يصنلا جمانربلا اذه بقاري ذخأي ،٪80 نم رثكأ الوغشم جلاعملا نوكي امدنع .ناوث 5 رخآ يف (CPU) ةيزكرملا ةجلاعملI :تايلمعلا كلت يصنلا جمانربلا

- ديرف فلم مسا ءاشنإل اذه مدختسيو ،ضرعلا ةعاس تاجرخم نم تقو متخ ئشني •
- فالملا اذه ىلإ جماربلاا ةلاحو ةيلمعلا تاجرخم ةباتك متت كلذ دعبو •
- ةهجوملا رورملا ةكرح نم ناوث 10 طاقتلI ىلع (EPC) ةنمضم ةمزح طاقتلI نيوكت متي .فلم ىلإ اهتباتكو مكحتلا ىوتسم ىلإ
- .يصنلا جمانربلا جرخيو ،EPC نيوكت ةلازإ متت ،EPC طاقتلا لامتكا درجمب •

ذيفنتلا

```
event manager applet high-cpu authorization bypass
event snmp oid 1.3.6.1.4.1.9.9.109.1.1.1.1.3 get-type next entry-op gt entry-val 80 poll-interval 1 rat
action 0001 cli command "enable"
action 0002 cli command "term exec prompt timestamp"
action 0003 cli command "term length 0"
action 0010 syslog msg "High CPU detected, gathering system information."
action 0020 cli command "show clock"
action 0030 regex "([0-9]|[0-9][0-9]):([0-9]|[0-9][0-9]):([0-9]|[0-9][0-9])" $_cli_result match match1
action 0040 string replace "$match" 2 2 "."
action 0050 string replace "$_string_result" 5 5 "."
action 0060 set time $_string_result
action 0070 cli command "show proc cpu sort | append flash:tac-cpu-$time.txt"
action 0080 cli command "show proc cpu hist | append flash:tac-cpu-$time.txt"
action 0090 cli command "show proc cpu platform sorted | append flash:tac-cpu-$time.txt"
action 0100 cli command "show interface | append flash:tac-cpu-$time.txt"
action 0110 cli command "show interface stats | append flash:tac-cpu-$time.txt"
action 0120 cli command "show log | append flash:tac-cpu-$time.txt"
action 0130 cli command "show ip traffic | append flash:tac-cpu-$time.txt"
action 0140 cli command "show users | append flash:tac-cpu-$time.txt"
action 0150 cli command "show platform software fed switch active punt cause summary | append flash:tac
action 0160 cli command "show platform software fed switch active cpu-interface | append flash:tac-cpu-
action 0170 cli command "show platform software fed switch active punt cpuq all | append flash:tac-cpu-
action 0180 cli command "no monitor capture tac_cpu"
action 0190 cli command "monitor capture tac_cpu control-plane in match any file location flash:tac-cpu
action 0200 cli command "monitor capture tac_cpu start" pattern "yes"
action 0210 cli command "yes"
```
تالجسلا سدكم جارخإو يكيمانيد لكشب PID ةقباطم

ذختيو ةئلتمم SNMP تالاخدإ راظتنا ةمئاق نأ syslog ةلاسر نع يصنلا جمانربلا اذه ثحبي :تاءارجإلا هذه

- فلم ىلإ proc show ةيزكرملا ةجلاعملا ةدحو زرف جارخإ ليجست •
- regex لالخ نم SNMP كرحم ةيلمع فرعم جرختسي •
- فرعمل سدكملا تانايب ىلع لوصحلل ةيلاتلI رماوالI يف SNMP PID فرعم مدختسي (PID (ةيلمعلا
- هب تامادعإلا نم ديزملا ثدحي ال ىتح نيوكتلا نم يصنلا جمانربلا ليزي •

ذيفنتلا

```
event manager applet TAC-SNMP-INPUT-QUEUE-FULL authorization bypass
event syslog pattern "INPUT_QFULL_ERR" ratelimit 40 maxrun 120
action 0010 cli command "en"
action 0020 cli command "show proc cpu sort | append flash:TAC-SNMP.txt"
action 0030 cli command "show proc cpu | i SNMP ENGINE"
action 0040 regexp "^[ ]*([0-9]+) .*" $_cli_result match match1
action 0050 syslog msg "Found SNMP Engine PID $match1"
action 0060 cli command "show stacks $match1 | append flash:TAC-SNMP.txt"
action 0070 syslog msg "$_cli_result"
action 0080 cli command "configure terminal"
action 0090 cli command "no event manager applet TAC-SNMP-INPUT-QUEUE-FULL"
action 0100 cli command "end"
```
لوحم ةيقرت

مت يتال ةيساوقال ريء قبل طمل يف وشحل قباطت بكان وسنل الجمانربل اذه نيوكت مت متي مل .تابلاطملا ىلإ ةباجتسالاو ديكأت طيشنت <file <فلم تيبثت رمأ ةطساوب اهعاجرإ امدنع مدختسم ةطساوب ايودي يصنلا IM جمانرب ليغشت بجي كلذل ،لغشم ثدح يأ نيوكت تقؤم نييءت مت .ةيقرتال ليءشتب موقت يتلل ثادحأل ةرادإ ربع ةيقرتال ثودح مزلي قرغتسي ثيح ةيناث 20 غلبت يتلا ةيضارتفالا ةميقلا نم الدب ةيناث 300 ةدمل maxRun .ليغشتالل تقولا نم ريبك رادقم install add رمألI

ذيفنتلا

```
event manager applet UPGRADE authorization bypass
event none maxrun 300
action 0001 cli command "enable"
action 0002 cli command "term length 0"
action 0020 cli command "install add file flash:cat9k_iosxe.16.06.02.SPA.bin activate commit" pattern "
action 0030 cli command "y" pattern "y\/n"
```
action 0040 syslog msg "Reloading device to upgrade code" action 0050 cli command "y"

#### عبتتملا SLA IP نئاك لاقتنا دنع فلم ىلإ ةيصيخشتلا تانايبلا غيرفت لفسأ ىلإ

:تاءارجإلا هذه ذاختاو 11 SLA IP نئاك ضافخنا دنع يصنلا جمانربلا اذه ليغشت متي

- هيجوتلا لودجو syslogs و ARP لودجو MAC لودج عيمجت •
- txt.track\_sla ىمسي :flash ىلع فلم ىلإ تامولعم ةباتك •

ذيفنتلا

```
ip sla 10
icmp-echo 10.10.10.10 source-ip 10.10.10.10
frequency 10
exit
ip sla schedule 10 life forever start-time now
track 11 ip sla 10 reachability
exit
event manager applet track-10 authorization bypass
event track 11 state down
action 0001 cli command "enable"
action 0002 cli command "term exec prompt timestamp"
action 0003 cli command "term length 0"
action 0010 syslog msg "IP SLA object 10 has gone down"
action 0020 cli command "show mac address-table detail | append flash:sla_track.txt"
action 0030 cli command "show ip arp | append flash:sla_track.txt"
action 0040 cli command "show log | append flash:sla_track.txt"
action 0050 cli command "show ip route | append flash:sla_track.txt"
```
IM نم ينورتكلإ ديرب لاسرإ

syslog طمن نايب يف حضوملا جذومنلا ةيؤر متي امدنع يصنلا جمانربلا اذه ليغشت متي :تايلمعلا هذه ذخأيو ،ثدحلل

ديربJJ مداخ نI اذه ضرتڢفي) يلخاد ينورتكJJ ديرب مداخ نم ينورتكJJ ديرب لIسرإ • .(زاهجلا نم ةحوتفملا ةقداصملاب حمسي يلخادل ينورتكلإل

ذيفنتلا

event manager environment email\_from email\_address@company.test event manager environment email\_server 192.168.1.1 event manager environment email\_to dest\_address@company.test event manager applet email\_syslog event syslog pattern "SYSLOG PATTERN HERE" maxrun 60 action 0010 info type routername action 0020 mail server "\$email\_server" to "\$email\_to" from "\$email\_from" subject "SUBJECT OF EMAIL - S

### لودج يف ذفڼم لۍغشت فاقېإ

.ءاسم 6 ةعاسلI يف موي لك TE2/1/15 ذفنملI ليءِثشت فاقي إب ي صنلI جمانربJL اذه موقى

ذىفنتال

```
event manager applet shut_port authorization bypass
event timer cron cron-entry "0 18 * * *"
action 0001 cli command "enable"
action 0002 cli command "term exec prompt timestamp"
action 0003 cli command "term length 0"
action 0010 syslog msg "shutting port Te2/1/15 down"
action 0030 cli command "config t"
action 0040 cli command "int Te2/1/15"
action 0050 cli command "shutdown"
action 0060 cli command "end"
```
### (PPS) ةيناثJl يف ددحم مزح لِدعم يJJ لوصولI مت اذا ةهجاولI ليءُشت فاقيI

اذاٍ .ةيناث لِك TX ەاجتاٍ يِف Te2/1/9 ةەجاولِl يِلِّع PPS لِدعم نم يِصِينِلِl جمانِرِبِلِl اذه ققحتي :تاءارجإلI هذه ذختي هنإف ،PPS 100 لدعم زواجت

- .syslog نأ نړاقلل جاتڼإلl show int **لجس ي**
	- .ةەجاولا لىءغشت فۋوي •

ذىفىنتلا

event manager applet disable\_link authorization bypass

event interface name te2/1/9 parameter transmit\_rate\_pps entry-op ge entry-val 100 poll-interval 1 entry-type value

action 0001 cli command "enable"

action 0002 cli command "term length 0"

action 0010 syslog msg "Detecting high input rate on interface te $2/1/9$ . Shutting interface down."

action 0020 cli command "show int te2/1/9"

action 0030 syslog msg \$\_cli\_result

action 0040 cli command "config t"

action 0050 cli command "int te2/1/9"

action 0060 cli command "shutdown"

action 0070 cli command "end"

ةلص تاذ تامولءم

<u>Cisco IM تاسررامم لضفأ</u>

<u>Cisco نم تاليزنتلاو ي نفلا مءدلا</u> و مستخدم

ةمجرتلا هذه لوح

ةيل المادة الله من الناساب دنت ساب دنت مادينين تان تون تان ال ملابات أولان أعيمته من معت $\cup$  معدد عامل من من ميدين في عمرية أن على ميدين في المعامل م امك ققيقا الأفال المعان المعالم في الأقال في الأفاق التي توكير المالم الما Cisco يلخت .فرتحم مجرتم اهمدقي يتلا ةيفارتحالا ةمجرتلا عم لاحلا وه ىل| اًمئاد عوجرلاب يصوُتو تامجرتلl مذه ققد نع امتيلوئسم Systems ارامستناه انالانهاني إنهاني للسابلة طربة متوقيا.